*Betriebsanleitung* 

# *RM-Iso*

*Isolations- und Schleifen widerstands-Messmodul mit Kapazitätsmessung für den Rail-Module-Bus* 

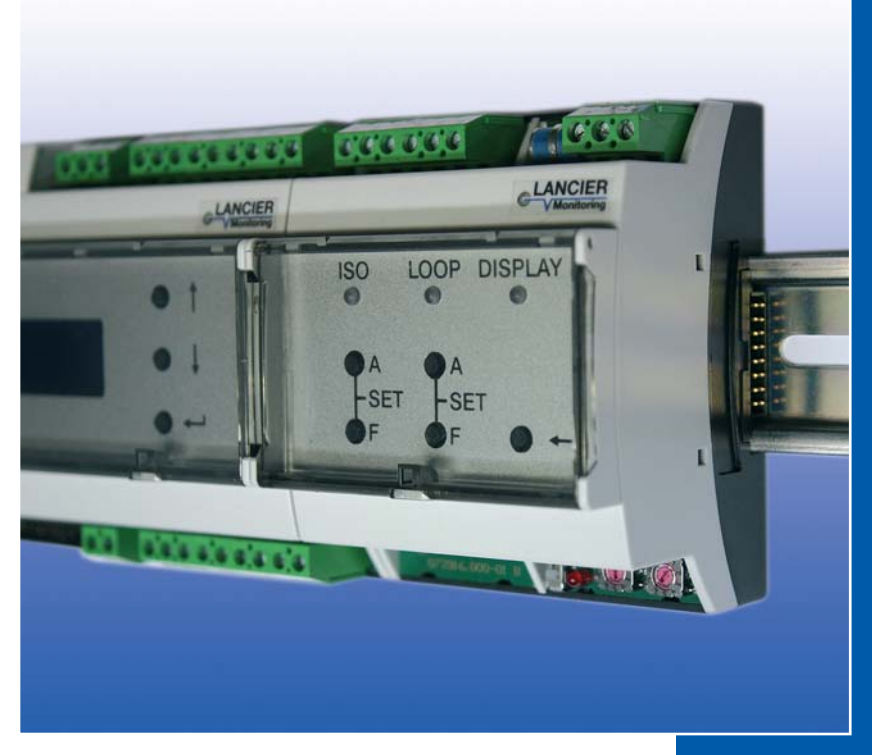

**LANCIER Monitoring** 

BA 074086.100/11.23

# **Inhaltsverzeichnis**

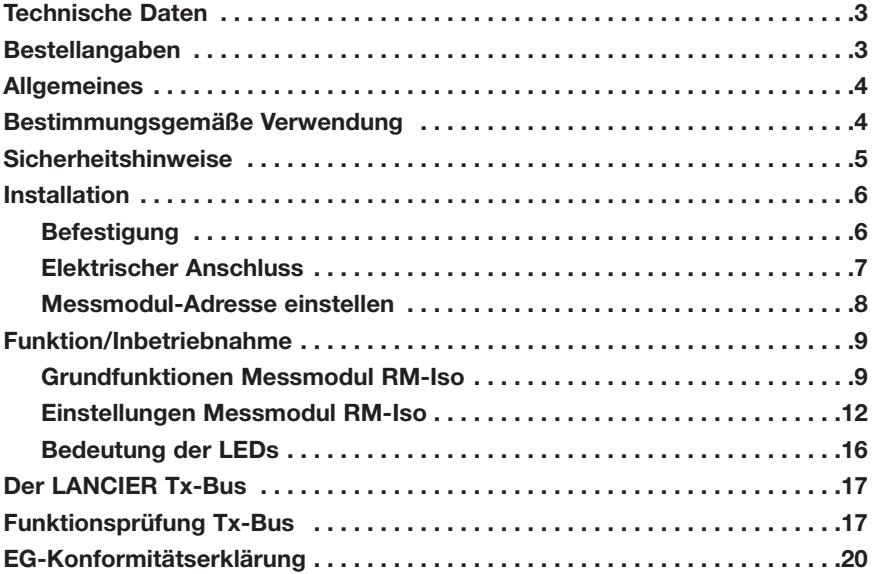

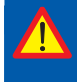

 **Wichtig! Alle Sicherheitshinweise vor der Inbetriebnahme unbedingt lesen und beachten!**

**© 2023 LANCIER Monitoring GmbH.** Ohne besondere Genehmigung der LANCIER Monitoring GmbH darf diese Betriebsanleitung weder als Gesamtes noch auszugsweise vervielfältigt oder Dritten zugänglich gemacht werden.

### **Technische Daten**

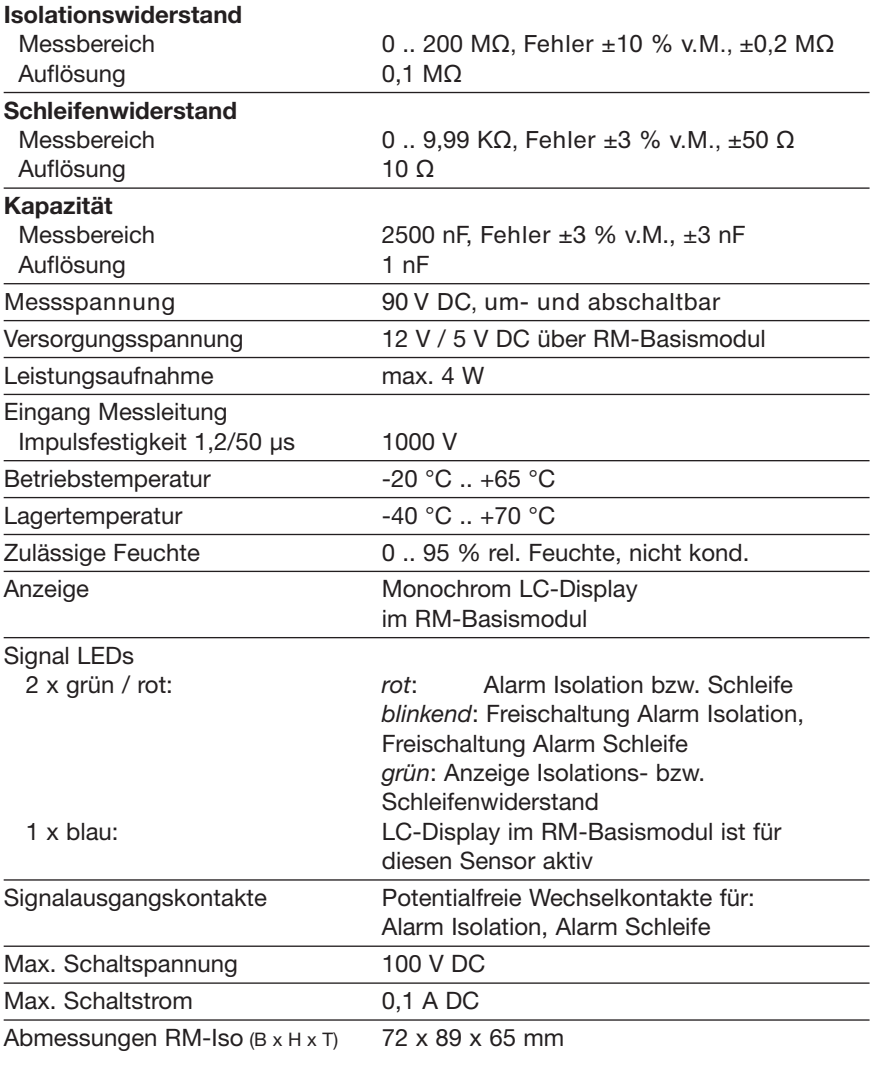

# **Bestellangaben**

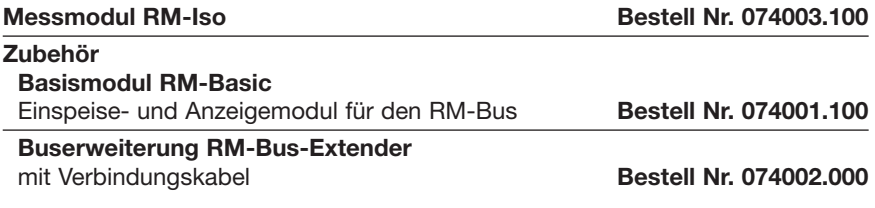

# **Allgemeines**

Diese Betriebsanleitung soll das Kennenlernen des Produktes erleichtern. Sie enthält wichtige Hinweise, das Produkt sicher, sachgerecht und wirtschaftlich einzusetzen.

Die Betriebsanleitung ist zu ergänzen mit Anweisungen aufgrund bestehender nationaler Vorschriften zur Unfallverhütung und zum Umweltschutz.

 **Die Betriebsanleitung ist von jeder Person zu lesen und anzuwen den, die mit Arbeiten mit/an dem Gerät beauftragt ist, z. B. während Montage, Wartung und Störungsbehebung.** 

Neben der Betriebsanleitung und den im Verwenderland und an der Einsatzstelle geltenden verbindlichen Regelungen zur Unfallverhütung sind auch die anerkannten fachtechnischen Regeln für sicherheits- und fachgerechtes Arbeiten zu beachten.

# **Bestimmungsgemäße Verwendung**

Das Messmodul RM-Iso ist für die Messung von Isolations- und Schleifenwiderständen sowie Kapazitätsmessungen zur Kabellängenbestimmung in Nachrichtenkabeln und Überwachungsadern in Rückleiterkabeln bestimmt.

Jede andere Verwendung gilt als nicht bestimmungsgemäß. Für dabei entstehende Schäden haftet der Hersteller nicht; das Risiko trägt allein der Benutzer!

## **Sicherheitshinweise**

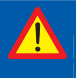

#### **Wichtig!**

 **Sicherheitshinweise vor der Inbetriebnahme unbedingt lesen und beachten!** 

• Die Betriebsanleitung muss ständig am Einsatzort des Produktes verfügbar sein.

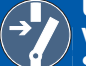

#### **Unfallverhütung!**

 **Vor Montage und Demontage des Sensors sowie Öffnen des Sensorgehäuses alle Bereiche stromlos machen!** 

- Den Sensor nur in technisch einwandfreiem Zustand, sowie bestimmungsgemäß, sicherheits- und gefahrenbewusst unter Beachtung der Betriebsanleitung benutzen!
- Keine Veränderungen an dem Sensor vornehmen!
- Montage-, Wartungs- und Reparaturarbeiten dürfen nur von geschultem Personal ausgeführt werden!
- Nur original LANCIER Monitoring Ersatzteile verwenden!

#### **ACHTUNG!**

 **Handhabungsvorschriften beachten. Elektrostatisch gefährdete Bauelemente.** 

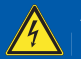

#### **ACHTUNG!**

 **Der Einbauort des RM-Iso sollte über ein Gesamtblitzschutz konzept, welches Stromversorgungs- sowie Daten- und Tele kommunikationsleitungen berücksichtigt, verfügen.**

# **Installation**

### **Befestigung**

Das Rail-Module-Bus-System besteht aus einem Basismodul und verschiedenenen Messmodulen (**1**), die sich auf einer Hutschiene (**2**) befinden. Diese wird an Wänden oder in Schaltschränken befestigt. Beim Anschrauben der Hutschiene (**2**) muss darauf geachtet werden, dass der Abstand der Befestigungsschrauben auf den Abstand der Aussparungen in der Rückseite der Busverbinderplatten (**3**) abgestimmt ist.

Jedes Messmodul (**1**) hat eine Busverbinderplatte (**3**), die in die Schnittstelle (**4**) des vorhandenen Nachbarmoduls eingesteckt und anschließend in die Hutschiene (**2**) eingeklipst wird.

Das Messmodul kann nun mit geöffneten Befestigungsklammern (**5**) auf die Busverbinderplatte (**3**) gesteckt werden. Zur Fixierung müssen die Befestigungsklammern (**5**) bis zum Einrasten eingeschoben werden.

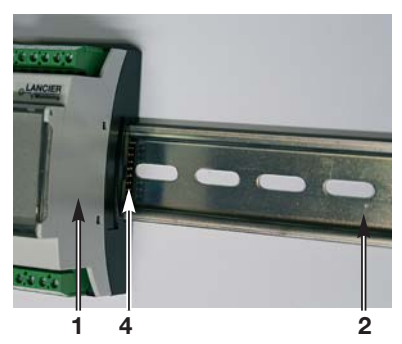

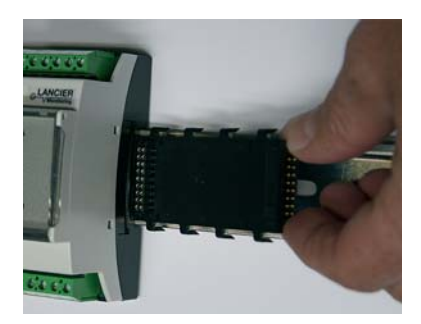

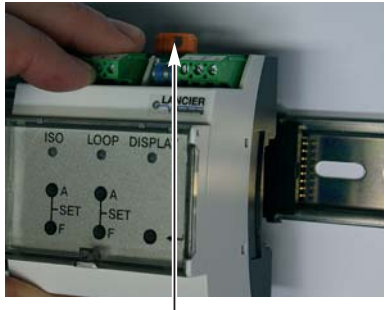

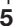

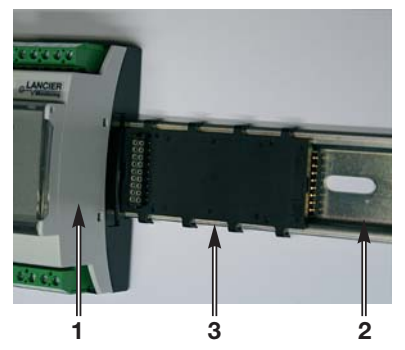

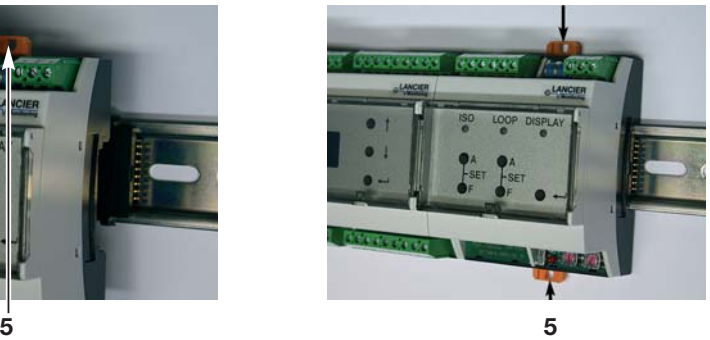

### **Elektrischer Anschluss**

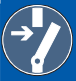

 **Unfallverhütung!** 

 **Vor Arbeiten an dem Bussystem ist unbedingt die Betriebs-** 

 **spannung abzuschalten!** 

#### **ACHTUNG, EMV-Richtlinie beachten!**

RM-Iso-Messmodule werden über eine Busverbinderplatte (**3**) miteinander verbunden. Die Kommunikation der Module untereinander erfolgt über einen CAN-Bus.

Messleitungen werden an jedes Modul direkt angeschlossen.

#### **Klemmenbelegung**

#### **Modul**

- **X1.1 bis 3** Signalkontakt Iso<br>**X1.4 bis 6** Signalkontakt Loc
- **X1.4 bis 6** Signalkontakt Loop
- **X2.1 bis 3** Messschleife (a, b Adernpaar Schleife, Referenzerde)

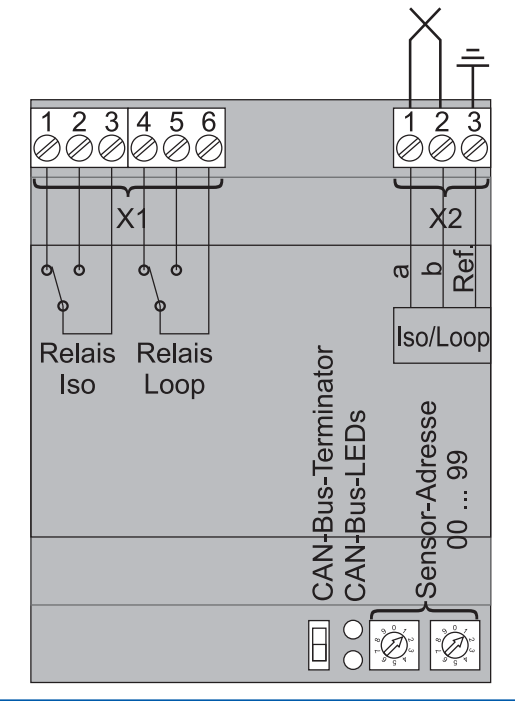

 **CAN-Bus-Terminator** 

 **Der vom Basismodul aus gesehen letzte Teilnehmer auf dem RM- CAN-Bus muss mit einem Abschlusswiderstand versehen werden. Dazu den Schalter "CAN-Bus-Terminator" nach unten schieben.**

### **Messmodul-Adresse einstellen**

Jedes RM-Basismodul (**6**) kann maximal 10 Messmodule (**1**) verwalten. Die Messmodule werden über die Busverbindungsplatte auf einer Hutschiene oder über ein Schnittstellenkabel am Verbindungsstecker (**8**) mit dem Basismodul (**6**) verbunden.

Für die eindeutige Zuordnung der Messwerte müssen die Messmodule (**1**) adressiert werden.

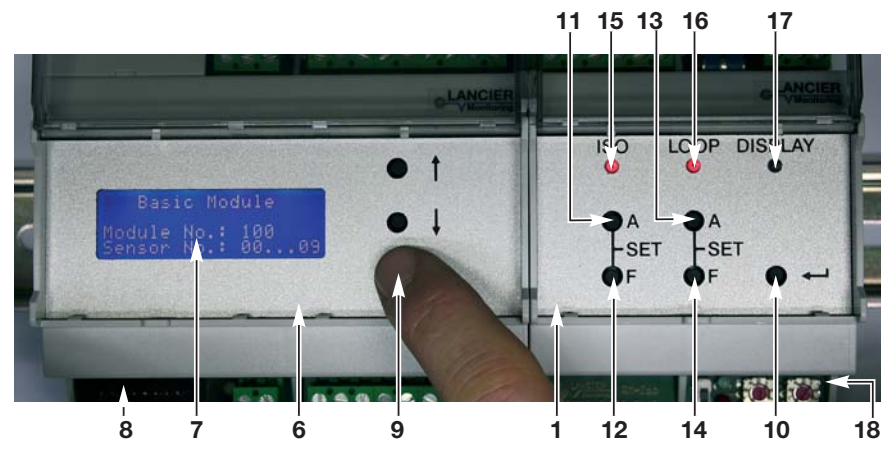

#### **1. Basismodul-Nummer bestimmen**

Die "Enter"-Taste (**9**) des Basismoduls 5 s lang gedrückt halten, bis im Display (**7**) die Anzeige "Module No." erscheint.

#### **2. Modul-Nr. Ablesen**

Für die

- Basismodul-Nr. 100 sind die zulässigen Messmodul-Adressen 01 bis 09, - Basismodul-Nr. 101 sind die zulässigen Messmodul-Adressen 10 bis 19, usw. bis

- Basismodul-Nr. 109 sind die zulässigen Messmodul-Adressen 90 bis 99

Das Basismodul kehrt nach voreingestellter Zeit in den normalen Anzeige modus zurück.

#### **3. Messmodul-Adresse einstellen**

Mit einem kleinen Schraubendreher die Modulnummer an den Adress-Drehschaltern (**18**) einstellen (linker Schalter 10er-Stelle, rechter Schalter 1er-Stelle). Die Messmodul-Adresse 00 ist aus technischen Gründen nicht erlaubt. 10er-, 1er-Stelle

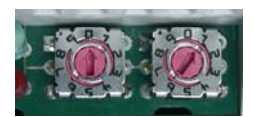

Beispiel: Modul-Adresse 01

**Die Messmodul-Adresse gilt gleichlautend bei der Einbindung in einen anderen CAN- oder Mod-Bus.** 

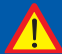

#### **WICHTIG!**

 **Nach Einstellung der Messmodul-Adresse ist ein Reset des Basis moduls durch Aus- und Einschalten der Versorgungsspannung durchzuführen.**

# **Funktion/Inbetriebnahme**

Das RM-Iso-Modul ist ein Mess- und Überwachungsgerät für Isolations- und Schleifenwiderstand sowie Leitungskapazität im LANCIER Monitoring RM-Bus. Verschiedene Messmodule werden auf eine Hutschiene montiert und mittels integrierter Steckkontakte direkt miteinander verbunden. Die Spannungsversorgung, Messwertauswertung und -anzeige sowie deren Weiterleitung an entfernte Messwarten erfolgen über das Basismodul RM-Basic. Die Kommunikation der Module untereinander erfolgt über einen CAN-Bus.

Eine freie Doppelader in dem zu überwachenden Kabel dient als Messschleife, die durch das RM-Iso-Modul kontinuierlich gemessen wird. Die Alarmwerte für Isolations- und Schleifenwiderstand sind über ein integriertes Tastenfeld und das Display des Basismoduls frei programmierbar. Alle Einstellungen werden verlustsicher in einem internen EEPROM Speicher abgelegt.

Bei aktivierter Kapazitätsmessung wird bei Unterbrechung der Messschleife automatisch die Leitungslänge vom RM-Iso Modul bis zum Leitungsende berechnet. So können Kabelunterbrechungen durch Bautätigkeiten, Kabeldiebstahl oder Sabotage schnell lokalisiert werden.

Für die Fehlersuche können zusätzlich möglicherweise anliegende Fremdspannungen gemessen und die Messspannung umgepolt werden.

Zur Fernalarmierung verfügt das RM-Iso-Modul über eingebaute potentialfreie Ausgangskontakte.

### **Grundfunktionen Messmodul RM-Iso**

#### **1. Systemstart/Selbsttest**

• Beim Einschalten der Spannungsversorgung durchläuft das System einen Selbsttest, der im Display (**7**) des Basismoduls (**6**) dokumentiert wird.

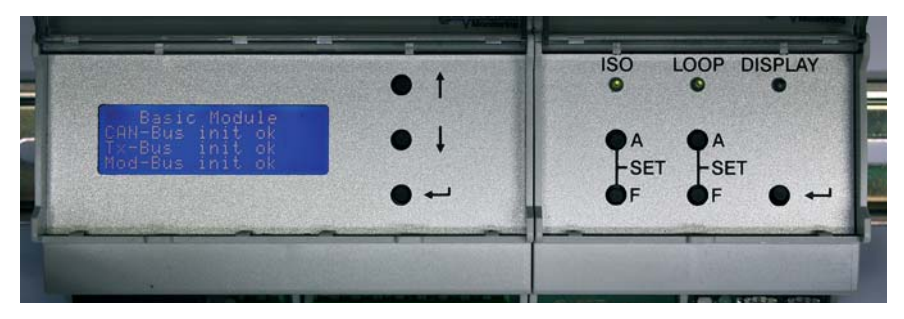

#### **2. Messwertanzeige**

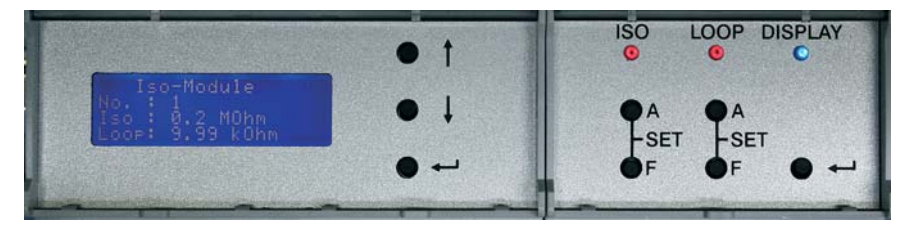

- Drücken der Taste "Enter" (10) des Messmoduls (1) zeigt die aktuellen Isound Loop-Messwerte im Display (**7**) des Basismoduls (**6**).
- Erneutes Drücken der Taste "Enter" (10) zeigt die gemessene Kapazität, die programmierte Leitungskapazität pro km des gemessenen Kabels und die berechnete intakte Leitungslänge.

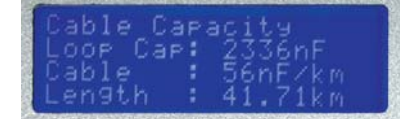

Voraussetzung hierfür ist, dass die Kapazitätsmessung aktiviert ist (siehe Seite 14) , die Messschleife unterbrochen ist und eine Kapazitätsmessung erfolgte.

Bei nicht unterbrochener Schleife erscheint rechts stehende Anzeige:

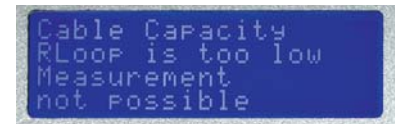

*• Die blaue LED "Display" (17) des aktiven Messmoduls leuchtet.* 

#### **3. Alarmwertanzeige Iso / Alarmwert einstellen**

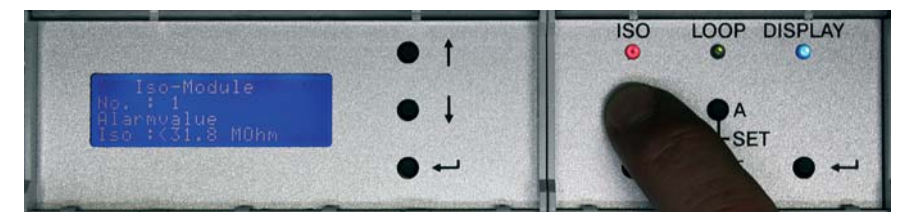

• Drücken der Taste "Iso A" (11) des Messmoduls (1) zeigt den programmierten Iso-Alarmwert im Display (**7**) des Basismoduls (**6**).

#### **Alarmwert erhöhen**

• Taste "Iso A" (**11**) des Messmoduls (**1**) gedrückt halten und zusätzlich Taste "Iso F" (**12**) des Messmoduls (**1**) drücken, bis der gewünschte Wert (0 bis 200,0 MOhm) erreicht ist. Je länger die Taste "Iso F" (**12**) gedrückt wird, desto schneller erhöht sich der Alarmwert. Nach dem Maximalwert 200,0 springt die Anzeige zurück auf den Wert 0,0.

#### **4. Alarmwertanzeige Loop / Alarmwert einstellen**

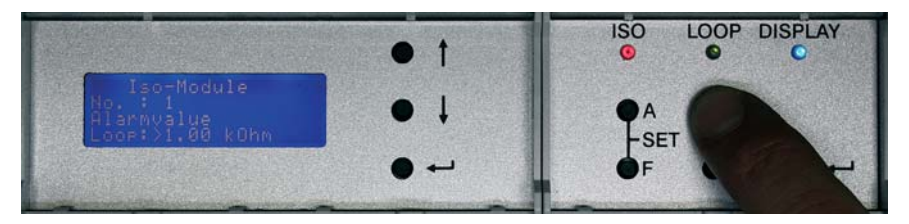

• Drücken der Taste "Loop A" (**13**) des Messmoduls (**1**) zeigt den programmierten Loop-Alarmwert im Display (**7**) des Basismoduls (**6**).

#### **Alarmwert erhöhen**

• Taste "Loop A" (**13**) des Messmoduls (**1**) gedrückt halten und zusätzlich Taste "Loop F" (**14**) des Messmoduls (**1**) drücken, bis der gewünschte Wert (0 bis 9,99 kOhm) erreicht ist. Je länger die Taste "Loop F" (14) gedrückt wird, desto schneller erhöht sich der Alarmwert. Nach dem Maximalwert 9,99 springt die Anzeige zurück auf den Wert 0,0.

### **Einstellungen Messmodul RM-Iso**

#### **1. Servicemenü öffnen**

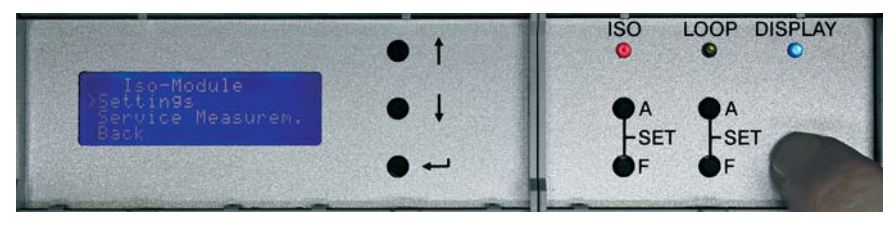

- 5 s langes Gedrückthalten der Taste "Enter" (10) des Messmoduls (1) ruft das Servicemenü des Messmoduls (**1**) im Display (**7**) des Basismoduls (**6**) auf.
- Jedes erneute kurze Drücken der Taste "Enter" (**10**) des Messmoduls (**1**) verschiebt den Auswahlcursor um einen Menüpunkt weiter nach unten.
- *Die blaue LED "Display" des aktiven Messmoduls leuchtet.*

#### **2. Einstellungen des Messmoduls anzeigen und ändern**

- Der Cursor muss vor dem Menüpunkt "Settings" stehen.
- 2 s langes Gedrückthalten der Taste "Enter" (10) des Messmoduls (1) ruft die Anzeige der Einstellungen im Display (**7**) des Basismoduls (**6**) auf. *Der Punkt "No." zeigt immer die Nummer des aktiven Messmoduls an.*
- Jedes erneute kurze Drücken der Taste "Enter" (10) des Messmoduls (1) ruft nacheinander folgende Einstellungen auf:

#### **1. "Average Factor"**

Stark schwankende Messwerte, die durch Störspannungen auf der Leitung entstehen, können durch Bildung eines Mittelwertes über 2 bis 16 Messungen für die Anzeige

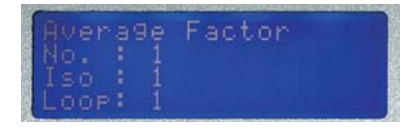

beruhigt werden. Die Mittelwerteinstellung erfolgt für die Isolations- und die Schleifenwiderstandsmessung getrennt.

#### **Anzahl der Messungen für die Iso-Mittelwertbildung ändern:**

- Taste "Iso A" (**11**) gedrückthalten, währenddessen
- Taste "Iso F" (**12**) so oft drücken, bis der gewünschte Wert (1 bis 16) erreicht ist. Nach dem Maximalwert 16 springt die Anzeige zurück auf den Wert 1.

#### **Anzahl der Messungen für die Loop-Mittelwertbildung ändern:**

- Taste "Loop A" (**13**) gedrückthalten, währenddessen
- Taste "Loop F" (**14**) so oft drücken, bis der gewünschte Wert (1 bis 16) erreicht ist. Nach dem Maximalwert 16 springt die Anzeige zurück auf den Wert 1.

#### **2. "Alarm-Type"**

- 0 = Messwert > eingestellter Alarmwert, Relais wird bei Alarm angezogen
- 1 = Messwert < eingestellter Alarmwert, Relais wird bei Alarm angezogen
- 2 = Messwert > eingestellter Alarmwert, Relais fällt bei Alarm ab
- 3 = Messwert < eingestellter Alarmwert, Relais fällt bei Alarm ab

#### **Alarm-Typ für die Iso-Messung ändern:**

- Taste "Iso A" (**11**) gedrückthalten, währenddessen
- Taste "Iso F" (12) so oft drücken, bis der gewünschte Wert (0 bis 3) erreicht ist. Nach dem Maximalwert 3 springt die Anzeige zurück auf den Wert 0.

#### **Alarm-Typ für die Loop-Messung ändern:**

- Taste "Loop A" (**13**) gedrückthalten, währenddessen
- Taste "Loop F" (14) so oft drücken, bis der gewünschte Wert (0 bis 3) erreicht ist. Nach dem Maximalwert 3 springt die Anzeige zurück auf den Wert 0.

#### **Der neu eingestellte Wert wird automatisch gespeichert.**

#### **3. "Tx-Address"**

Iso = eingestellte Tx-Busadresse

für die Iso-Messung Loop = eingestellte Tx-Busadresse

für die Loop-Messung

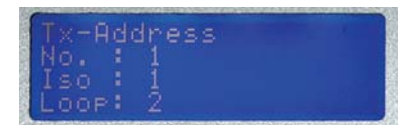

#### **Tx-Bus-Adresse ändern:**

- Die Adressen für den Tx-Bus werden immer in direkter Folge vergeben. Die niedrigere Adresse gilt immer für die Iso-Messung, die höhere für die Loop-Messung, z. B. Iso = 1, Loop = 2 bis Iso = 126, Loop = 127

#### **WICHTIG!**

 **Jede Adresse auf dem zugeordneten TX-Bus darf nur einmal vergeben werden, um Messwert-Kollisionen zu vermeiden.**

#### **Adress-Wert erhöhen:**

- Taste "Iso A" (11) gedrückthalten, währenddessen
- Taste "Iso F" (12) so oft drücken, bis der gewünschte Wert (0 bis 127) erreicht ist. Nach dem Maximalwert 127 springt die Anzeige zurück auf den Wert 1.

#### **Adress-Wert verringern:**

- Taste "Loop A" (**13**) gedrückthalten, währenddessen
- Taste "Loop F" (**14**) so oft drücken, bis der gewünschte Wert (127 bis 0) erreicht ist. Nach dem Minimalwert 0 springt die Anzeige zurück auf den Wert 127.

#### **Adress-Wert 0:**

- Der Adress-Wert 0 deaktiviert die Kommunikation des Messmoduls über den Tx-Bus.

#### **4. "Cable Capacity"**

- State = Zustand der Kapazitäts messung.
	- 0 = keine Kapazitätsmessung
	- 1 = Kapazitätsmessung ist aktiv
- Loop = Kapazität pro km der Messleitung

#### **Zustand der Kapazitätsmessung verändern:**

- Taste "Iso A" (**11**) gedrückthalten, währenddessen
- Taste "Iso F" (12) drücken der Wert wechselt zwischen 0 und 1.

#### **Kapazitätswert der Messleitung erhöhen:**

- Taste "Loop A" (**13**) gedrückthalten, währenddessen
- Taste "Loop F" (14) so oft drücken, bis der gewünschte Wert (0 bis 999) erreicht ist. Nach dem Maximalwert 999 springt die Anzeige zurück auf den Wert 0.

#### **Kapazitätswert der Messleitung verringern:**

- Taste "Loop A" (**13**) gedrückthalten, währenddessen
- Taste "Iso F" (**12**) so oft drücken, bis der gewünschte Wert (999 bis 0) erreicht ist. Nach dem Minimalwert 0 springt die Anzeige zurück auf den Wert 999.

#### **Der neu eingestellte Wert wird automatisch gespeichert.**

#### **5. "Servicetime"**

S-Time = Servicezeit in Sekunden. **Service Time** Wurden Servicemessungen vorgenommen (siehe S. 13) kehrt der Sensor nach Ablauf der Servicezeit

in den Normalbetrieb zurück.

#### **Servicezeit verlängern:**

- Taste "Iso A" (**11**) gedrückthalten, währenddessen
- Taste "Iso F" (**12**) so oft drücken, bis der gewünschte Wert (0 bis 999) erreicht ist. Nach dem Maximalwert 999 springt die Anzeige zurück auf den Wert 0.

#### **Servicezeit verkürzen:**

- Taste "Loop A" (**13**) gedrückthalten, währenddessen
- Taste "Loop F" (**14**) so oft drücken, bis der gewünschte Wert (999 bis 0) erreicht ist. Nach dem Minimalwert 0 springt die Anzeige zurück auf den Wert 999.

**Der neu eingestellte Wert wird automatisch gespeichert.**

#### **6. "Software"**

Version und Erstelldatum der internen Software (Firmware). **Diese Werte können nicht verändert werden.**

Iso-Module

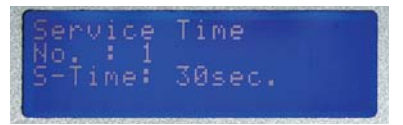

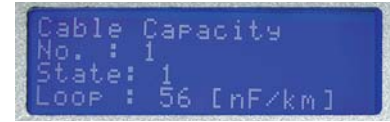

#### **3. Servicemessungen**

- Der Cursor muss vor dem Menüpunkt "Service Measurem." stehen.
- 2 s langes Gedrückthalten der Taste "Enter" (10) des Messmoduls (1) ruft die Anzeige der Servicemessungen im Display (**7**) des Basismoduls (**6**) auf. *Der Punkt "No." zeigt immer die Nummer des aktiven Messmoduls an.*
- Jedes erneute kurze Drücken der Taste "Enter" (10) des Messmoduls (1) ruft nacheinander folgende Einstellungen auf:

#### **1. "Inverse Polarity Iso"**

Bei der Widerstandsmessung mit inverser Polarität sollte der gleiche Messwert erreicht werden, wie bei der normalen Messung. Abweichungen weisen auf eine fehlerhafte Messstrecke hin.

- Jerse Polarity 0.0 MOhm
- **2. "Inverse Polarity Loop"**  Bei der Widerstandsmessung mit inverser Polarität sollte der gleiche

Messwert erreicht werden, wie bei der normalen Messung. Abweichungen weisen auf eine fehlerhafte Messstrecke hin.

**3. "External Voltage Iso"** 

Die Fremdspannung sollte 0 V betragen (Anzeige: <1.0 V). Abweichungen weisen auf eine fehlerhafte Messstrecke hin.

#### **4. "External Voltage Loop"**  Die Fremdspannung sollte 0 V betragen (Anzeige: <1.0 V). Abweichungen weisen auf eine

fehlerhafte Messstrecke hin. **5. "Loop Capacity Measurement"**  Die Kapazitätsmessung läuft...

Bei unterbrochener Messschleife werden Messwert, Leitungskapazität und die daraus errechnete intakte Kabellänge angezeigt.

nverse Polarity 10.00 k0hm

ernal Voltage  $1.0V$ 

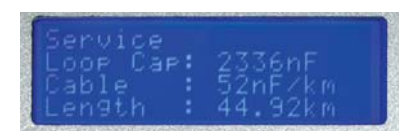

**Nach Ablauf der Servicezeit kehrt der Sensor automatisch in den Normalbetrieb zurück.**

### **Bedeutung der LEDs**

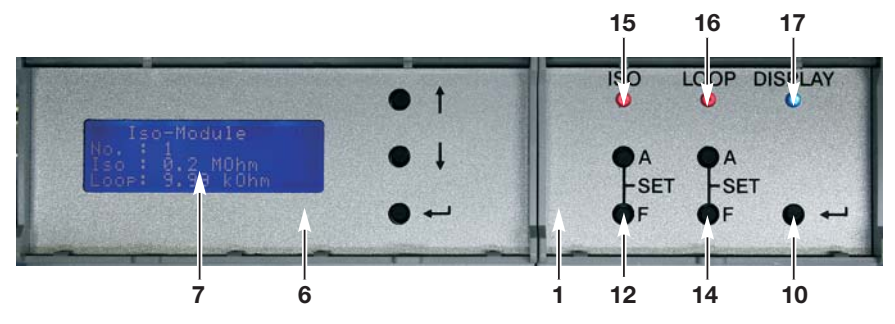

#### **15 LED ..Iso"**

- leuchtet **grün**, wenn der Isolationswiderstandswert im Sollbereich ist.
- leuchtet **rot**, wenn der Isolationswiderstandswert im Alarmbereich ist.
- Blinkt abwechselnd **rot grün**, wenn der Signalkontakt "Iso" durch Drücken der Taste "Iso F" (12) freigeschaltet worden, aber der Isolationswiderstandswert immer noch im Alarmbereich ist.

#### 16 LED "Loop"

- leuchtet **grün**, wenn der Schleifenwiderstandswert im Sollbereich ist.
- leuchtet **rot**, wenn der Schleifenwiderstandswert im Alarmbereich ist.
- Blinkt abwechselnd **rot grün**, wenn der Signalkontakt "Loop" durch Drücken der Taste "Loop F" (14) freigeschaltet worden, aber der Schleifenwiderstandswert immer noch im Alarmbereich ist.

#### 17 LED ..Display"

• leuchtet, wenn Taste "Enter" (**10**) des Messmoduls (**1**) gedrückt wird, um die Messwerte im Display (**7**) des Basismoduls (**6**) anzuzeigen.

# **Der LANCIER Tx-Bus**

Im LANCIER Tx-Bus können maximal 127 Sensoren an ein Überwachungsadernpaar angeschlossen werden, wobei zu beachten ist, dass das RM-Iso-Modul zwei Parameter (Isolations- und Schleifenwiderstand) an das Monitoringsystem übermitteln kann, die nacheinander in insgesamt zwei Zeitfenstern abgefragt werden. D. h. das RM-Iso-Modul zählt im Tx-Bus für zwei Sensoren.

Der Kapazitätsmesswert kann nicht über den LANCIER Tx-Bus abgefragt werden. Hierfür muss die Übertragung per Ethernet oder Modbus erfolgen.

Die Übertragung der Messwerte aller an den Tx-Bus angeschlossenen Sensoren findet zeitlich getrennt statt. Deshalb müssen die Sensoren vor dem Einbau mit einer einmaligen Adresse kodiert werden (siehe Seite 13).

# **Funktionsprüfung Tx-Bus**

Jeder adressierbare Sensor muss mit der LANCIER Testbox (Bestell-Nr. 050833.100) auf einwandfreie Funktion und Kodierung getestet werden. Die dazu notwendigen Schritte werden in der Bedienungsanleitung der Testbox beschrieben.

 **Achtung!** 

 **Die Sensoren niemals ungeprüft in Betrieb nehmen, um spätere Störungen auszuschließen!** 

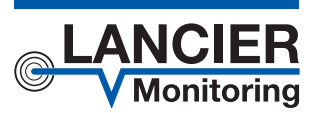

#### **LANCIER Monitoring GmbH**

Gustav-Stresemann-Weg 11 48155 Münster, Germany Tel. +49 (0) 251 674 999-0 Fax+49 (0) 251 674 999-99 mail@lancier-monitoring.de www.lancier-monitoring.de

# **EU-Konformitätserklärung**

Wir erklären in alleiniger Verantwortung, dass das Produkt

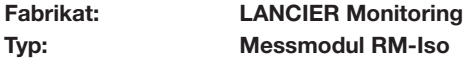

auf das sich diese Erklärung bezieht, den einschlägigen grundlegenden Sicherheits- und Gesundheitsanforderungen folgender EU-Richtlinien entspricht:

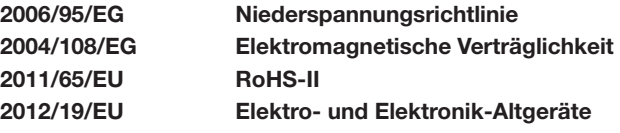

Zur sachgerechten Umsetzung der in den EU-Richtlinien genannten Sicherheits- und Gesundheitsanforderungen wurde(n) folgende Norm(en) und/oder technische Spezifikation(en) herangezogen:

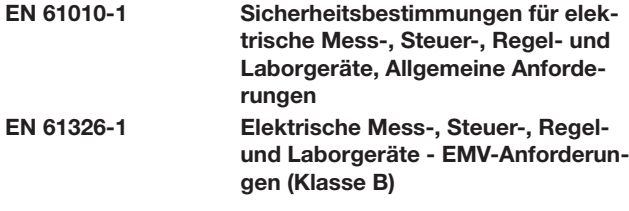

Münster, 08.11.2023

Geschäftsleitung